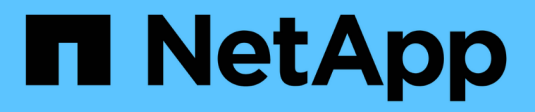

# **Cisco Intersight con lo storage NetApp ONTAP**

FlexPod

NetApp March 25, 2024

This PDF was generated from https://docs.netapp.com/it-it/flexpod/ontap-connector-forintersight/index.html on March 25, 2024. Always check docs.netapp.com for the latest.

# **Sommario**

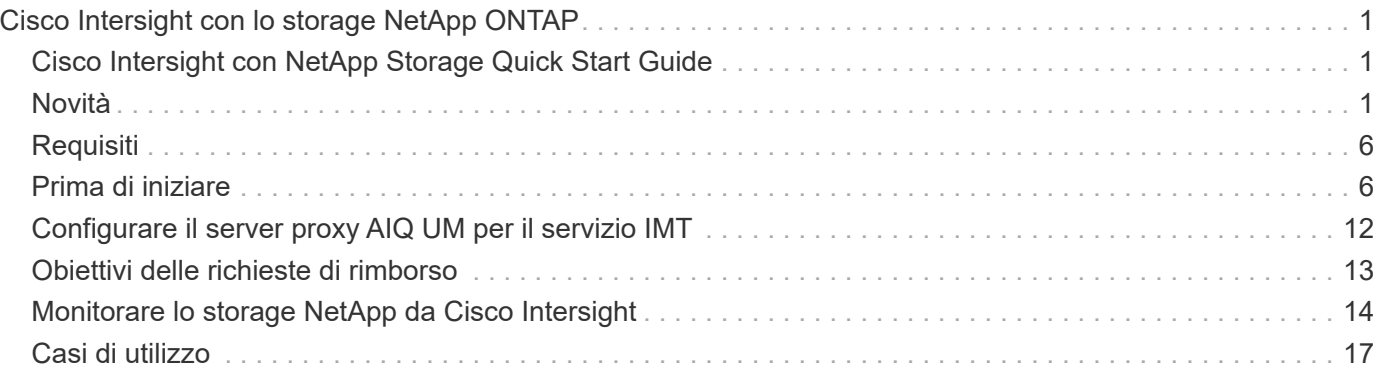

# <span id="page-2-0"></span>**Cisco Intersight con lo storage NetApp ONTAP**

# <span id="page-2-1"></span>**Cisco Intersight con NetApp Storage Quick Start Guide**

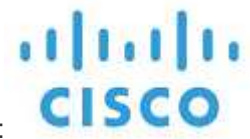

In collaborazione con:

## **Introduzione**

NetApp e Cisco hanno collaborato per fornire Cisco Intersight, una vista a singolo pannello dell'ecosistema FlexPod. Questa integrazione semplificata crea una piattaforma di gestione unificata per tutti i componenti dell'infrastruttura FlexPod e della soluzione FlexPod. Cisco Intersight consente di monitorare lo storage NetApp, il calcolo Cisco e l'inventario VMware. Consente inoltre di orchestrare o automatizzare i flussi di lavoro per eseguire le attività di storage e virtualizzazione in tandem.

#### **Informazioni correlate**

Per ulteriori informazioni, consulta i seguenti documenti e siti Web:

["TR 4883: Data center FlexPod con ONTAP 9.8, connettore storage ONTAP per Cisco Intersight e modalità](https://www.netapp.com/pdf.html?item=/media/25001-tr-4883.pdf) [gestita Cisco Intersight"](https://www.netapp.com/pdf.html?item=/media/25001-tr-4883.pdf)

["Centro di assistenza Cisco Intersight"](https://intersight.com/help/saas)

["Panoramica introduttiva di Cisco Intersight"](https://intersight.com/help/saas/getting_started/overview)

["Guida all'installazione e all'aggiornamento di Intersight Appliance"](https://www.cisco.com/c/en/us/td/docs/unified_computing/Intersight/b_Cisco_Intersight_Appliance_Getting_Started_Guide/b_Cisco_Intersight_Appliance_Install_and_Upgrade_Guide_chapter_00.html)

## <span id="page-2-2"></span>**Novità**

Questa sezione elenca le nuove funzionalità e funzionalità disponibili per Cisco Intersight con lo storage NetApp ONTAP.

## **Gennaio 2024**

• Orchestrazione dello storage di NetApp tramite workflow di riferimento ora disponibili per il download in GitHub attraverso il ["Repository del flusso di lavoro Intersight FlexPod".](https://github.com/ucs-compute-solutions/FlexPod-Intersight-Workflow) Per ulteriori informazioni sui nuovi flussi di lavoro di riferimento in GitHub, vedere ["Caso d'utilizzo 2: Orchestrazione dello storage NetApp con](#page-18-0) [flussi di lavoro di riferimento"](#page-18-0).

## **Novembre 2023**

• È stata aggiunta la pagina NVMe Namespaces nella sezione Inventory dell'interfaccia utente.

## **Agosto 2023**

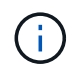

È necessario un aggiornamento a NetApp Active IQ Unified Manager 9.13GA per garantire compatibilità e funzionalità complete con la versione più recente.

- È stata migliorata l'attività Nuova LUN smart NetApp per indicare chiaramente la disponibilità di opzioni di selezione per la creazione di un nuovo gruppo iniziatore o la selezione di un gruppo iniziatore esistente. Quando gli utenti ora selezionano la casella per creare un nuovo gruppo iniziatore, il parametro per la scelta di un gruppo iniziatore esistente non è più disponibile. Se gli utenti deselezionano la casella per creare un nuovo gruppo iniziatore, il parametro gruppo iniziatore esistente diventa disponibile.
- Miglioramento delle attività Nuova mappa LUN NetApp e Rimozione mappa LUN NetApp. La nuova relazione tra il LUN e il gruppo iniziatore è ora aggiornata. L'inventario dell'interfaccia utente viene aggiornato immediatamente per il LUN e il gruppo iniziatore all'esecuzione dell'attività.
- La pagina Controlla ora carica correttamente la prima volta che gli utenti accedono e non richiede più un aggiornamento.

## **Luglio 2023**

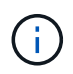

È necessario un aggiornamento a NetApp Active IQ Unified Manager 9.13GA per garantire compatibilità e funzionalità complete con la versione più recente.

- Nomi aggiornati per le attività di storage NetApp. Per un elenco completo delle attività rinominate, vedere caso d'utilizzo 3 flussi di lavoro personalizzati utilizzando un modulo senza designer.
- L'indirizzo IP dell'interfaccia NFS è stato aggiunto come output del task nuovo volume smart NAS NetApp.
- Un controllo che il trasporto ASUP sia HTTPS è stato aggiunto alla scheda Verifiche.
- Il tipo di Tier corretto per tutti i Tier viene ora visualizzato correttamente nell'interfaccia utente dei Tier.
- Tutte le licenze conformi vengono ora visualizzate correttamente nella pagina Licenses (licenze).
- Nella pagina delle condivisioni viene ora visualizzato un valore preciso per le condivisioni CIFS senza o senza home directory.
- L'ordinamento e il filtraggio sono ora abilitati per la colonna mappata nella pagina LUN.
- L'ordinamento e il filtraggio hanno attivato la colonna Authentication Enabled (autenticazione abilitata) nella pagina NTP Servers (Server NTP).
- Aggiunti nuovi controlli e le seguenti categorie corrispondenti alla scheda Verifiche.
	- Sicurezza
	- Anti-ransomware
	- Disponibilità
	- Altro
- Nella vista Dettagli inventario, viene ora utilizzato il report invece della capacità fisica utilizzata.

#### **Giugno 2023**

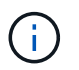

È necessario un aggiornamento a NetApp Active IQ Unified Manager 9.13RC1 per garantire compatibilità e funzionalità complete con la versione più recente.

• Nomi aggiornati per le attività di storage NetApp. Vedere ["USA i flussi di lavoro personalizzati del caso 3](#page-18-0) [utilizzando un modulo senza designer"](#page-18-0) per l'elenco completo delle attività rinominate.

## **Aprile 2023**

• Aggiunte le schede Criteri di protezione (SnapMirror) e Criteri Snapshot nella pagina Criteri all'interno della sezione inventario dell'interfaccia utente.

- Aggiunta della pagina Client NFS nella sezione Inventory dell'interfaccia utente.
- Aggiunta della colonna Protected (protetto) nella pagina Storage VMS nella sezione Inventory (inventario) dell'interfaccia utente.
- Modificato il modo in cui le informazioni sulla riduzione dei dati vengono riportate e visualizzate.
- Aggiunte le schede Local Tier (livello locale) e Cloud Tier (livello cloud) nella pagina Tier (livelli) nella sezione Inventory (inventario) dell'interfaccia utente.
- La colonna Node (nodo) viene visualizzata dopo la colonna Name (Nome) nella pagina Ports (Porte) nella sezione Inventory (inventario) dell'interfaccia utente.

## **Gennaio 2023**

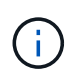

È necessario un aggiornamento a NetApp Active IQ Unified Manager 9.12 GA per garantire compatibilità e funzionalità complete con la versione più recente. Per un elenco dei problemi noti relativi a questa versione, vedere [Problemi noti](#page-6-0).

- I controlli di interoperabilità di Intersight possono ora distinguere tra le modalità firmware UCSM e IMM durante i controlli di compatibilità.
- Le relazioni di protezione non verranno visualizzate in Intersight per ONTAP 9.7. Questo problema è stato risolto in ONTAP 9.8RC1.

## **Agosto 2022**

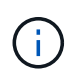

È necessario un aggiornamento a NetApp Active IQ Unified Manager 9.11 GA per garantire compatibilità e funzionalità complete con la versione più recente. Per un elenco dei problemi noti relativi a questa versione, vedere [Problemi noti](#page-6-0).

- Aggiornato il calcolo della capacità disponibile del cluster in modo che corrisponda a System Manager
- Aggiornata la pagina Generale del cluster per nascondere il riepilogo delle metriche delle performance fino a quando i dati delle performance non vengono compilati
- Risolto il problema dell'interfaccia utente della pagina Generale del cluster che causava occasionalmente il blocco della pagina
- Aggiunte condivisioni CIFS, servizi CIFS, Qtree e policy SnapMirror SVM all'inventario back-end.
- Aggiunte condivisioni e Qtree al menu di navigazione dell'interfaccia utente nella sezione inventario logico
- Aggiunte condivisioni come scheda da una Storage VM selezionata
- Sono state aggiunte informazioni sul servizio CIFS nella scheda Storage VM General (Generale Storage VM) se Storage VM è abilitato CIFS
- È stata aggiunta una pagina di controllo del cluster che consente agli utenti di convalidare la configurazione dei sistemi storage NetApp in base alle Best practice

## **Luglio 2022**

- Videografica migliorata per il rapporto di riduzione dei dati del cluster ora disponibile nel Capacity Widget
- Aggiunta della scheda FC Interfaces (interfacce FC) alla pagina Network Interfaces (interfacce di rete)
- La creazione di un nuovo volume utilizzando l'attività generica "nuovo volume di storage" ora imposta la garanzia dello spazio su nessuno e la percentuale di riserva di snapshot su 0%
- Il campo Commento sotto l'attività Edit Snapshot Policy (Modifica policy snapshot) è ora facoltativo e non più obbligatorio
- Miglioramento dell'inventario dell'interfaccia utente e della coerenza di orchestrazione
- Le informazioni sulla capacità di Intersight in Cluster Capacity sono ora coerenti con System Manager
- Aggiunta la casella di controllo sotto l'attività New Storage Virtual Machine per visualizzare tutti i parametri durante la creazione di una nuova interfaccia di gestione per migliorare l'usabilità
- Spostamento dei protocolli sotto Client Match, ora coerente con System Manager
- Pagina generale delle policy di esportazione che ora visualizza i protocolli di accesso
- rimozione igroup ora registrata in modo condizionale
- Aggiunta dei parametri "failover Policy" e "autorevert" per NAS in New Storage NAS Data Interface e New Storage iSCSI Data Interface
- Il rollback per l'attività New Storage NAS Smart Volume ora rimuove la policy di esportazione se non sono collegati altri volumi
- Miglioramenti apportati per le attività Smart Volume e Smart LUN

## **Aprile 2022**

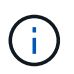

Per garantire compatibilità e funzionalità complete con le versioni future, si consiglia di aggiornare NetApp Active IQ Unified Manager alla versione 9.10P1.

- Aggiunta della pagina Broadcast Domain to Ethernet Port Detail
- Modificato il termine "aggregato" in "Tier" per l'aggregato e SVM all'interno dell'interfaccia utente
- Modifica del termine "Cluster Status" in "Array Status" (Stato array)
- Il filtro MTU ora funziona per i caratteri <,>,=, $\Leftarrow$ ,>=
- Aggiunta della pagina dell'interfaccia di rete all'inventario del cluster
- Aggiunta di AutoSupport all'inventario del cluster
- Aggiunto cdpd.enable opzione al nodo
- Aggiunto un oggetto per CDP neighbor
- Aggiunta delle attività di storage per il workflow NetApp all'interno di Cisco Intersight. Vedere ["USA i flussi](#page-18-0) [di lavoro personalizzati del caso 3 utilizzando un modulo senza designer"](#page-18-0) Per un elenco completo delle attività di storage NetApp.

## **Gennaio 2022**

• Aggiunta di allarmi di interoperabilità basati su eventi per NetApp Active IQ Unified Manager 9.10 o versioni successive.

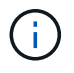

Per garantire compatibilità e funzionalità complete con le versioni future, si consiglia di aggiornare NetApp Active IQ Unified Manager alla versione 9.10.

- Impostare esplicitamente ciascun protocollo abilitato (vero o falso) per Storage Virtual Machine
- Stato ClusterHealthStatus mappato ok-with-suppressed su OK
- Colonna Health rinominata nella colonna Cluster Status (Stato cluster) nella pagina Cluster list (elenco cluster)
- Visualizzazione dell'array di storage "Unreachable" (irraggiungibile) se il cluster non è attivo o altrimenti irraggiungibile
- Colonna Health rinominata in colonna Array Status (Stato array) nella pagina Cluster General (Generale cluster)
- SVM dispone ora di una scheda "Volumes" (volumi) che mostra tutti i volumi per SVM
- Il volume ha una sezione di capacità di snapshot
- Le licenze ora vengono visualizzate correttamente

## **Ottobre 2021**

- Elenco aggiornato delle attività di storage NetApp disponibili in Cisco Intersight. Vedere ["USA i flussi di](#page-18-0) [lavoro personalizzati del caso 3 utilizzando un modulo senza designer"](#page-18-0) Per un elenco completo delle attività di storage NetApp.
- Aggiunta della colonna Health nella pagina Cluster list (elenco cluster).
- Ulteriori dettagli sono ora disponibili nella pagina Generale per un cluster selezionato.
- La tabella Server NTP è ora accessibile dal riquadro di navigazione.
- È stata aggiunta una nuova scheda Sensors contenente la pagina General (Generale) della Storage Virtual Machine.
- Il riepilogo dei gruppi di aggregazione di collegamenti e VLAN è ora disponibile nella pagina Port General (Generale porta).
- Aggiunta della colonna capacità totale dei dati nella tabella capacità totale del volume.
- Le colonne latenza, IOPS e throughput sono state aggiunte nelle tabelle Average Volume Statistics, Average LUN Statistics, Average aggregate Statistics, Average Storage VM Statistics e Average Node **Statistics**

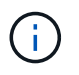

Le suddette metriche delle performance sono disponibili solo per gli storage array monitorati tramite NetApp Active IQ Unified Manager 9.9 o superiore.

## <span id="page-6-0"></span>**Problemi noti**

- Se si utilizza una versione di AIQUM 9.11 o precedente, si verificherà una discrepanza tra i valori visualizzati nella pagina Storage List (elenco di storage) e il grafico a barre della capacità nella pagina Storage General (Generale archiviazione). Per risolvere questo problema, eseguire l'aggiornamento a AIQUM 9.12 o superiore per garantire la precisione dei valori di capacità visualizzati.
- Se si utilizza AIQUM 9.11 o una versione precedente, qualsiasi verifica eseguita dalla scheda "interoperabilità" nella pagina "sistemi integrati" non consente di distinguere accuratamente i componenti Cisco di IMM e UCSM. Per risolvere questo problema, eseguire l'aggiornamento a AIQUM 9.12 per assicurarsi che tutti i componenti siano identificati correttamente.
- Per garantire che i dati di inventario dello storage Intersight non vengano influenzati durante il processo di raccolta dei dati, tutti i cluster ONTAP non supportati (ad esempio, versioni inferiori a ONTAP 9.7P1) devono essere rimossi da Active IQ Unified Manager (AIQM).
- Tutti i target richiesti richiedono una versione AIQUM minima di 9.11 per il completamento corretto delle query di interoperabilità del sistema integrato FlexPod.
- La pagina Storage Inventory Checks (controlli dell'inventario dello storage) non viene compilata se il cluster ONTAP viene aggiunto ad AIQUM utilizzando un FQDN. Gli utenti devono aggiungere cluster ONTAP ad AIQUM utilizzando un indirizzo IP.

# <span id="page-7-0"></span>**Requisiti**

Verifica di soddisfare i requisiti di hardware, software e licenze per l'integrazione dello storage NetApp ONTAP con Cisco Intersight.

## **Requisiti hardware e software**

Questi sono i componenti hardware e software minimi necessari per implementare la soluzione. I componenti utilizzati in una particolare implementazione della soluzione possono variare in base ai requisiti del cliente.

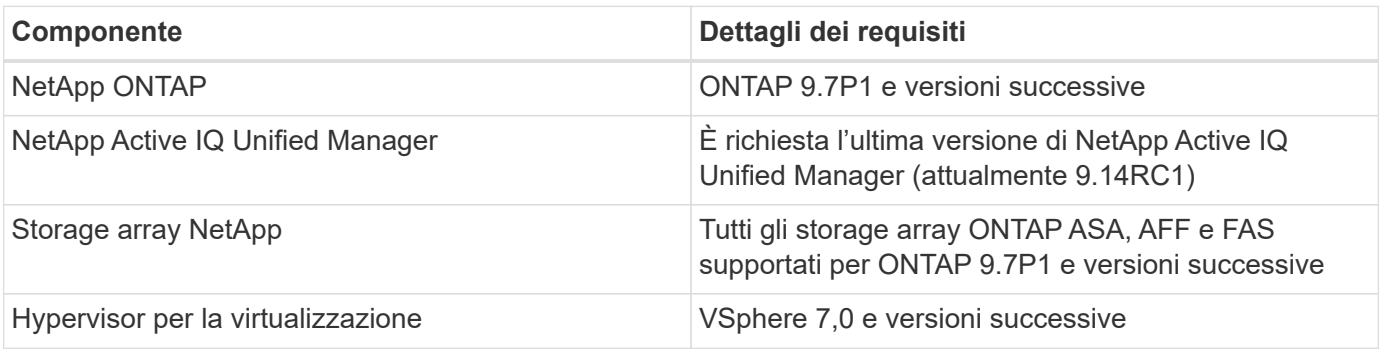

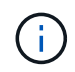

Fare riferimento a. ["Sistemi supportati da Cisco Intersight"](https://intersight.com/help/saas/supported_systems) Per i requisiti minimi di Cisco UCS Compute Components e della versione di UCSM.

## **Requisiti di licenza di Cisco Intersight**

Cisco Intersight offre servizi come Servizio dell'infrastruttura e Servizio orchestratore cloud per gestire, automatizzare e ottimizzare lo storage fisico (storage NetApp). Puoi utilizzare questi servizi per gestire il server Cisco UCS e il sistema Cisco HyperFlex. Il servizio Infrastructure Service e Cloud Orchestrator utilizzano un modello di licenza basato su abbonamento con diversi Tier. Puoi scegliere il Tier di volume Cisco UCS Server richiesto per il termine di iscrizione selezionato.

#### **Modello di licenza**

Il modello di licenza di Cisco Intersight Infrastructure Services è stato semplificato e ora offre i seguenti due livelli:

- **Cisco Intersight Infrastructure Services Essentials** il livello di licenza Essentials offre la gestione dei server, tra cui funzionalità di monitoraggio dello stato globale, inventario, supporto proattivo tramite l'integrazione Cisco TAC, autenticazione a più fattori e accesso a SDK e API.
- **Cisco Intersight Infrastructure Services Advantage** il livello di licenza Advantage offre una gestione avanzata dei server con visibilità estesa, integrazione dell'ecosistema, automazione di hardware e software Cisco e di terze parti, oltre a fornire soluzioni multi-dominio.

Per ulteriori informazioni sulle funzionalità coperte da diversi livelli di licenza, visitare il sito Web all'indirizzo ["Licenza dei servizi di infrastruttura"](https://intersight.com/help/saas/getting_started/licensing_requirements/lic_infra#licensing_model).

# <span id="page-7-1"></span>**Prima di iniziare**

Per monitorare e orchestrare lo storage NetApp da Cisco Intersight, è necessario che NetApp Active IQ Unified Manager e Cisco Intersight Assist Virtual Appliance siano installati nell'ambiente vCenter.

## **Installare o aggiornare NetApp Active IQ Unified Manager**

Installare o aggiornare a Active IQ Unified Manager (è necessaria l'ultima versione, attualmente 9.14RC1) se non è stato fatto. Per istruzioni, consultare ["Documentazione NetApp Active IQ Unified Manager".](https://docs.netapp.com/us-en/active-iq-unified-manager/)

## **Installare l'appliance virtuale Cisco Intersight Assist**

Assicurarsi di rispettare le ["Requisiti di licenza, sistema e rete di Cisco Intersight Virtual Appliance".](https://www.cisco.com/c/en/us/td/docs/unified_computing/Intersight/b_Cisco_Intersight_Appliance_Getting_Started_Guide/b_Cisco_Intersight_Appliance_Getting_Started_Guide_chapter_0111.html?referring_site=RE&pos=1&page=https://www.cisco.com/c/en/us/td/docs/unified_computing/Intersight/b_Cisco_Intersight_Appliance_Getting_Started_Guide.html)

#### **Fasi**

- 1. Creare un account Cisco Intersight. Visitare il sito ["https://intersight.com/"](https://intersight.com/) Per creare il tuo account Intersight. Per creare un account Cisco Intersight, è necessario disporre di un ID Cisco valido.
- 2. Scarica Intersight Virtual Appliance all'indirizzo ["software.cisco.com".](https://software.cisco.com/download/home/286319499/type/286323047/release/1.0.9-148) Per ulteriori informazioni, consultare ["Guida all'installazione e all'aggiornamento di Intersight Appliance"](https://www.cisco.com/c/en/us/td/docs/unified_computing/Intersight/b_Cisco_Intersight_Appliance_Getting_Started_Guide/b_Cisco_Intersight_Appliance_Install_and_Upgrade_Guide_chapter_00.html).
- 3. Implementare OVA. DNS e NTP sono necessari per implementare OVA.
	- a. Configurare DNS con Record a/PTR e CNAME Alias prima di implementare OVA. Vedere l'esempio riportato di seguito.

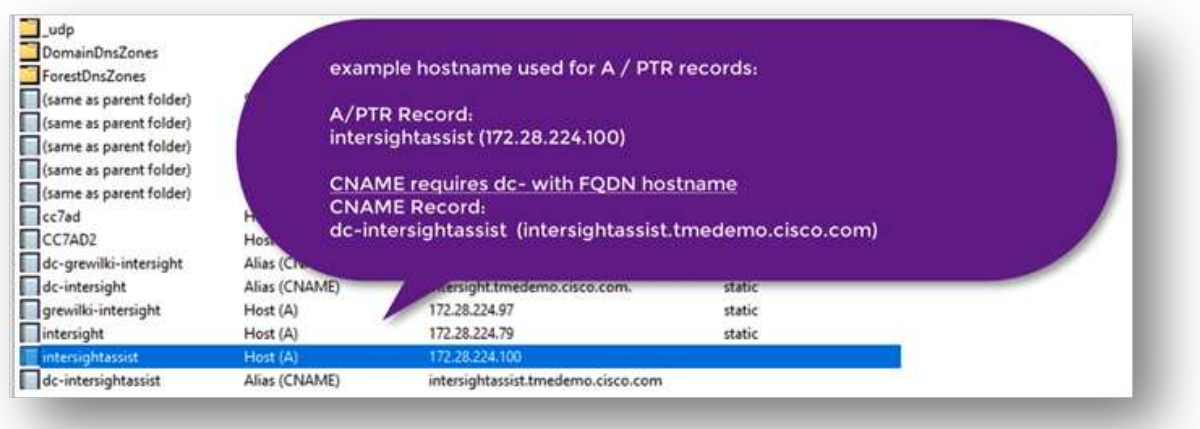

b. Scegliere le dimensioni di configurazione appropriate (piccola, piccola o media) in base ai requisiti di implementazione OVA per Intersight Virtual Appliance.

**SUGGERIMENTO:** per un cluster ONTAP a due nodi con un elevato numero di oggetti storage, NetApp consiglia di utilizzare l'opzione Small (16 vCPU, 32 Gi RAM).

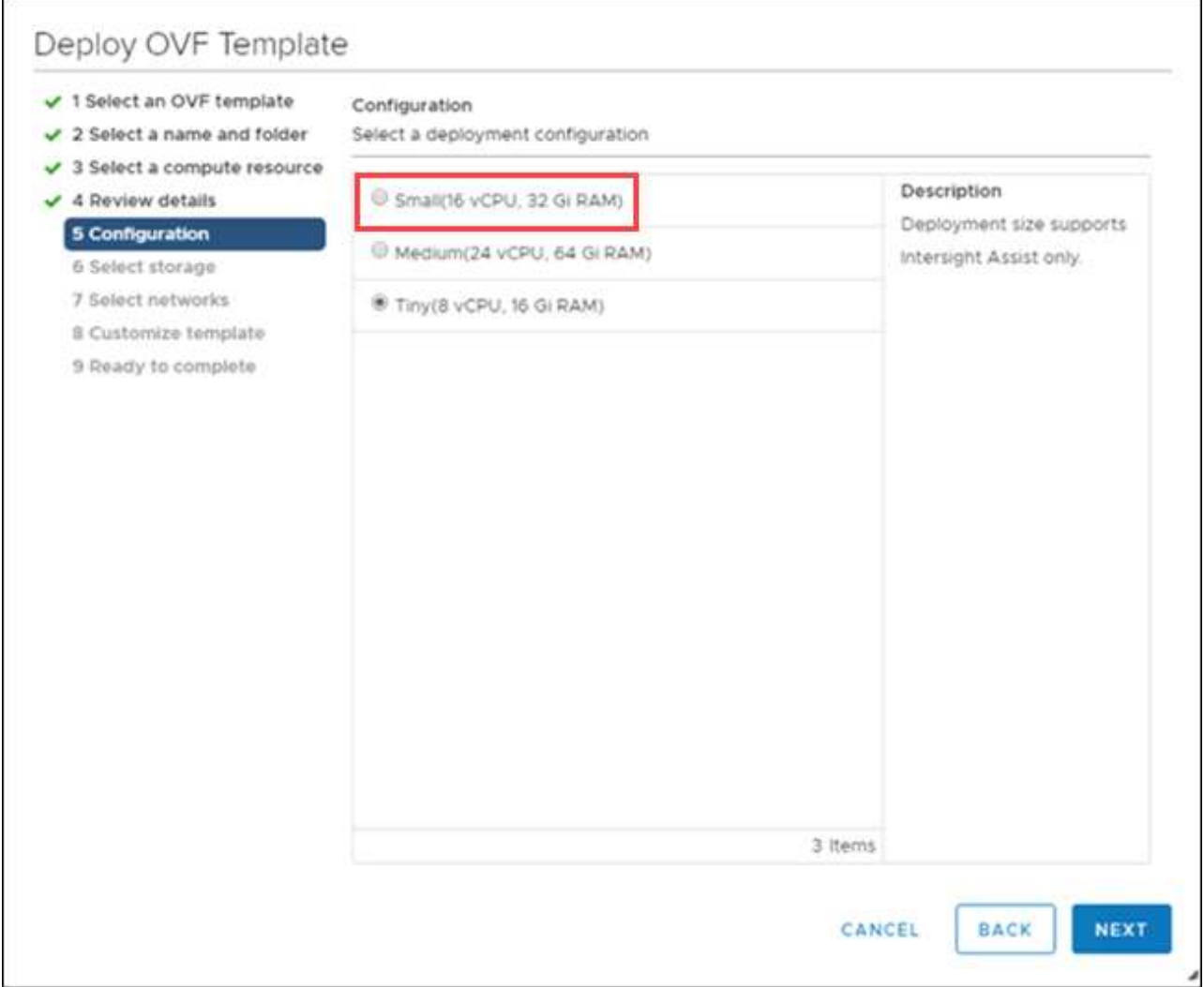

c. Nella pagina **Personalizza modello**, personalizzare le proprietà di distribuzione del modello OVF. La password dell'amministratore viene utilizzata per gli utenti locali: admin(webUI/cli/ssh).

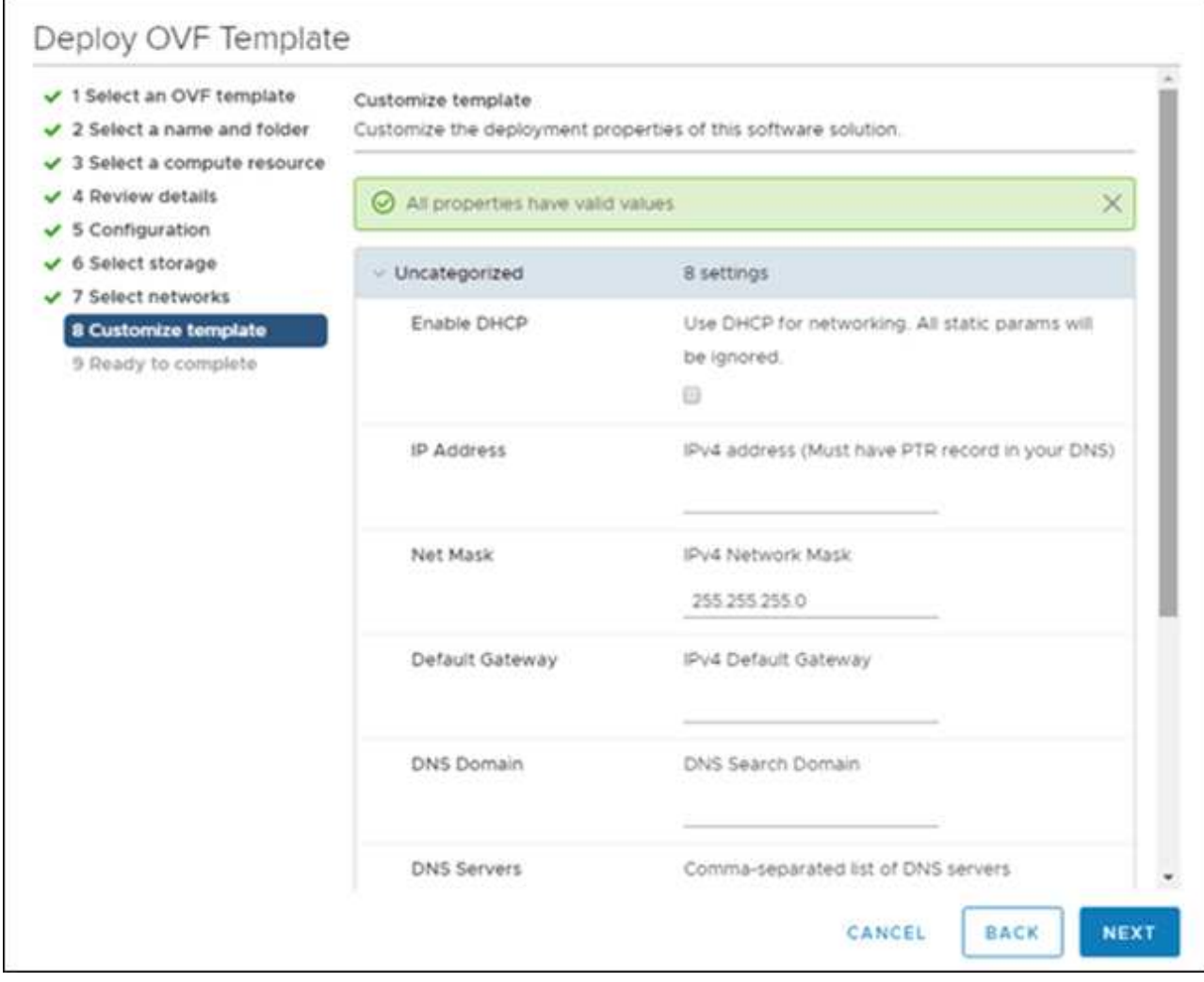

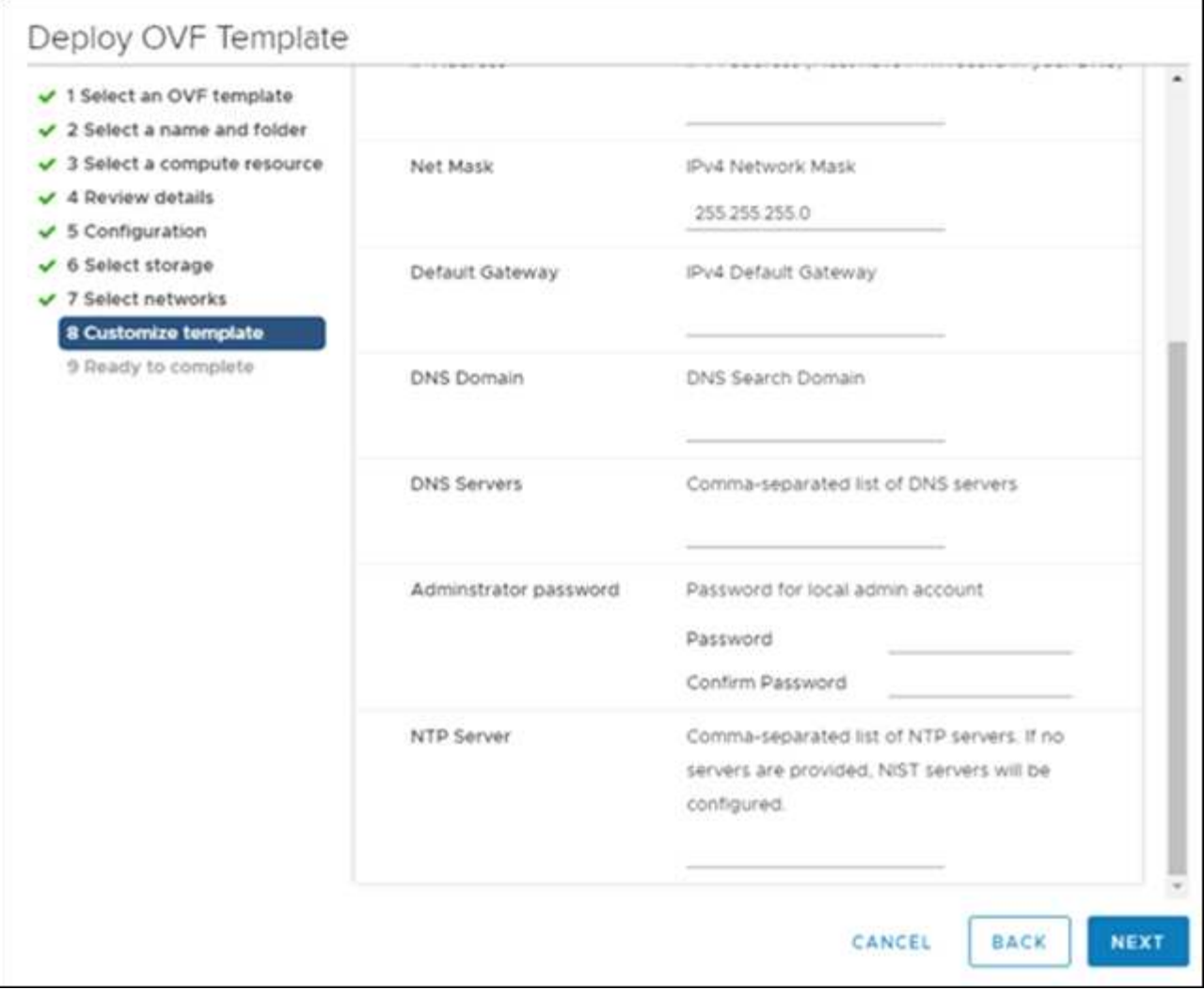

- a. Fare clic su **Avanti**.
- 4. Post-implementazione dell'appliance Intersight Assist.
	- a. Selezionare <https://FQDN-of-your-appliance> per completare la configurazione post-installazione dell'appliance.

Il processo di installazione viene avviato automaticamente. L'installazione può richiedere fino a un'ora a seconda della larghezza di banda fino a Intersight.com. Dopo l'accensione della macchina virtuale, il sito sicuro può richiedere anche alcuni secondi.

- b. Durante il processo di post-implementazione, selezionare la seguente opzione:
	- **Intersight Assist.** questa implementazione consente al modello SaaS di connettersi a Cisco Intersight.

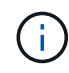

Quando si seleziona Intersight Assist, prendere nota dell'ID del dispositivo e del codice della richiesta di rimborso prima di continuare.

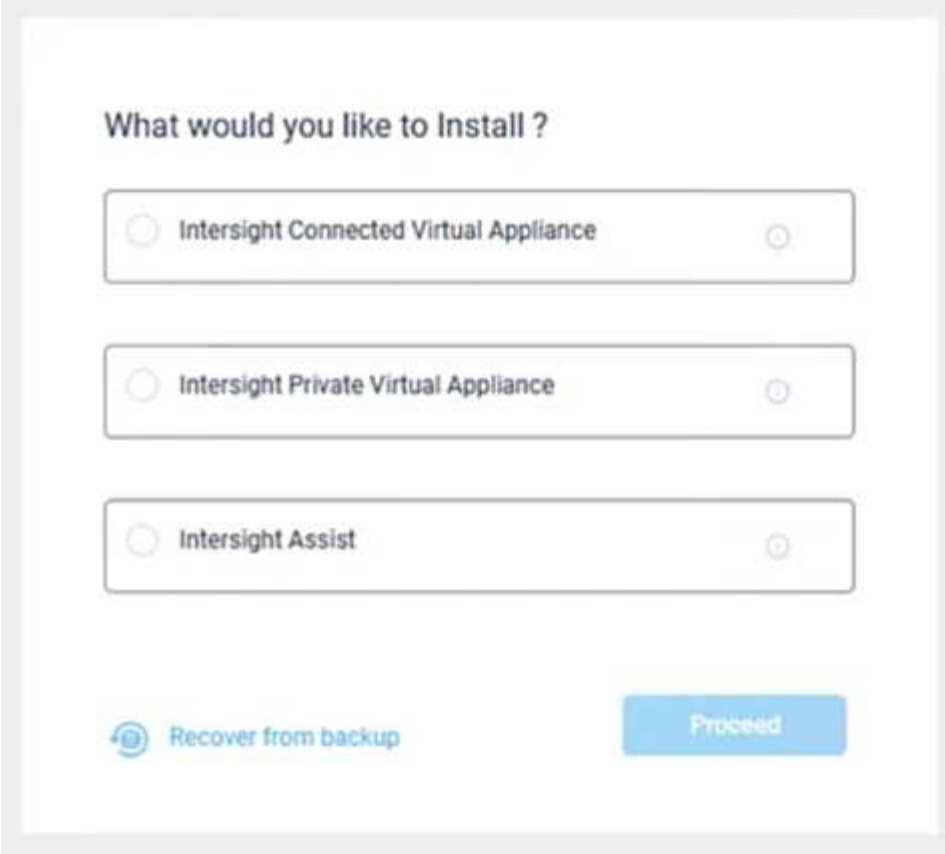

- a. Fare clic su **Procedi**.
- b. Selezionare **Intersight Assist** e completare la seguente procedura:
	- i. Accedere all'account SaaS Intersight all'indirizzo ["https://intersight.com"](https://intersight.com).
	- ii. Fare clic su **targets**, **Cisco Intersight Assist**, quindi su **Start**.
	- iii. Richiedi l'appliance **Cisco Intersight Assist** copiando e incollando l'ID del dispositivo e il codice di richiesta dalla tua appliance virtuale Intersight Assist appena implementata.

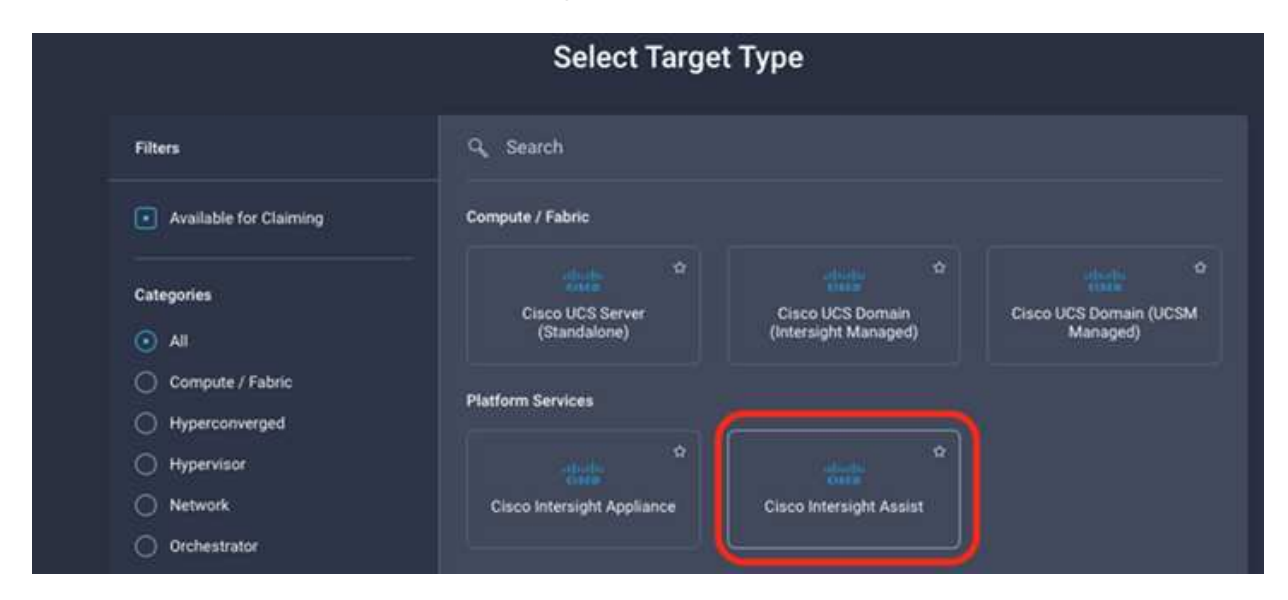

iv. Tornare all'appliance **Cisco Intersight Assist** e fare clic su **continua.** potrebbe essere necessario aggiornare il browser.

Viene avviato il processo di download e installazione. I file binari vengono trasferiti da Intersight Cloud all'appliance on-premise. Il tempo di completamento varia in base alla larghezza di banda di Intersight Cloud.

# <span id="page-13-0"></span>**Configurare il server proxy AIQ UM per il servizio IMT**

Se si utilizza un server proxy con AIQ UM per Cisco Intersight con lo storage NetApp ONTAP, è necessario configurare la configurazione tramite l'interfaccia a riga di comando (CLI) per utilizzare il servizio IMT (Interoperability Matrix Tool). Il servizio IMT è disponibile nella scheda **interoperabilità** della pagina **sistemi integrati**. Per configurare le impostazioni del server proxy AIQ UM, è necessario utilizzare la shell di diagnosi della macchina virtuale Active IQ Unified Manager.

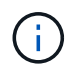

Per informazioni su come accedere alla shell AIQ UM Diag, vedere ["Come accedere alla shell di](https://kb.netapp.com/Advice_and_Troubleshooting/Data_Infrastructure_Management/Active_IQ_Unified_Manager/How_to_access_Active_IQ_Unified_Manager_Virtual_Machine_OVA_DIAG_shell) [DIAG della macchina virtuale Active IQ Unified Manager \(OVA\)"](https://kb.netapp.com/Advice_and_Troubleshooting/Data_Infrastructure_Management/Active_IQ_Unified_Manager/How_to_access_Active_IQ_Unified_Manager_Virtual_Machine_OVA_DIAG_shell)

#### **Fasi**

1. Accedere al terminale AIQ UM ed eseguire il seguente comando per accedere a um.

um cli login -u <um maintenance user name>

#### **Esempio**

um cli login -u admin

2. Impostare imt\_proxy\_host e. imt\_proxy\_port eseguendo i seguenti comandi.

Il proxy IMT è una configurazione separata dalle configurazioni proxy ASUP (AutoSupport).

```
um option set imt.https.proxy.host=<IMT_PROXY_HOST>
um option set imt.https.proxy.port=<IMT_PROXY_PORT>
```
#### **Esempio**

```
um option set imt.https.proxy.host=example-proxy.cls.eng.com
um option set imt.https.proxy.port=8200
```
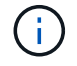

Le configurazioni del server proxy IMT non supportano l'autenticazione.

3. Visualizzare i dettagli del proxy IMT per verificare proxy\_host e. proxy\_port tramite il seguente comando.

## <span id="page-14-0"></span>**Obiettivi delle richieste di rimborso**

Una volta installato Cisco Intersight Assist, puoi richiedere i tuoi dispositivi di storage e virtualizzazione NetApp. Torna alla pagina **obiettivi dell'intervista** e Aggiungi i tuoi obiettivi vCenter e NetApp Active IQ Unified Manager. Per ulteriori informazioni sul processo di richiesta di rimborso, guarda il video ["Richiedi un target tramite Cisco](https://tv.netapp.com/detail/video/6228080442001) [Intersight Assist."](https://tv.netapp.com/detail/video/6228080442001)

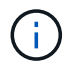

Assicurarsi che il gateway API di NetApp Active IQ Unified Manager (AIQ UM) sia attivato.

Da NetApp IQ Unified Manager, accedere a **Impostazioni > generali > Impostazioni delle funzioni**.

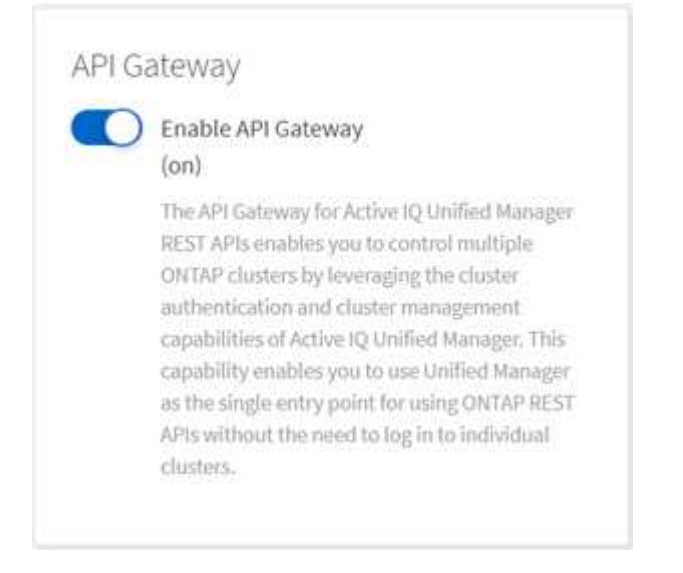

L'esempio seguente mostra il target NetApp AIQ UM richiesto da Cisco Intersight.

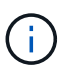

Quando si rivendica la destinazione NetApp AIQ UM, tutti i cluster gestiti da Active IQ Unified Manager vengono aggiunti automaticamente a Intersight.

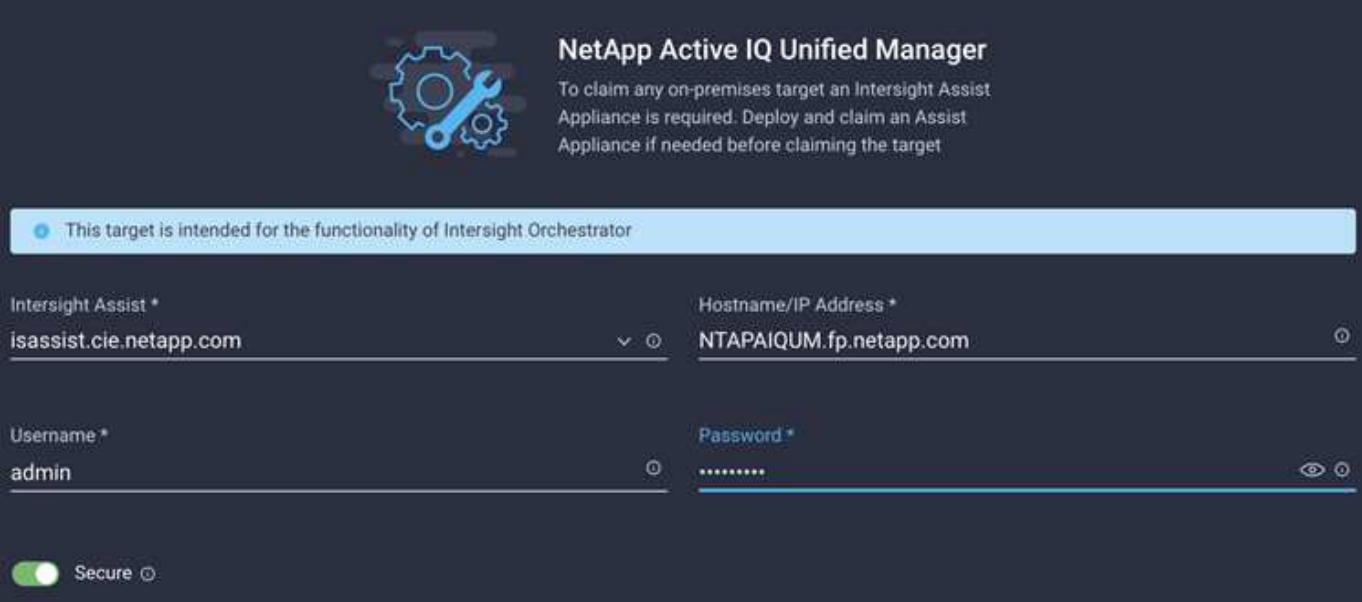

# <span id="page-15-0"></span>**Monitorare lo storage NetApp da Cisco Intersight**

Una volta rivendicati i target, i widget di storage NetApp, l'inventario dello storage e le schede di virtualizzazione diventano disponibili se si dispone di una licenza Advantage Tier. Le schede di orchestrazione sono disponibili se si dispone di una licenza Tier Premier.

## **Panoramica dell'inventario dello storage**

La seguente schermata visualizza la schermata **Operate > Storage** (funzionamento > archiviazione).

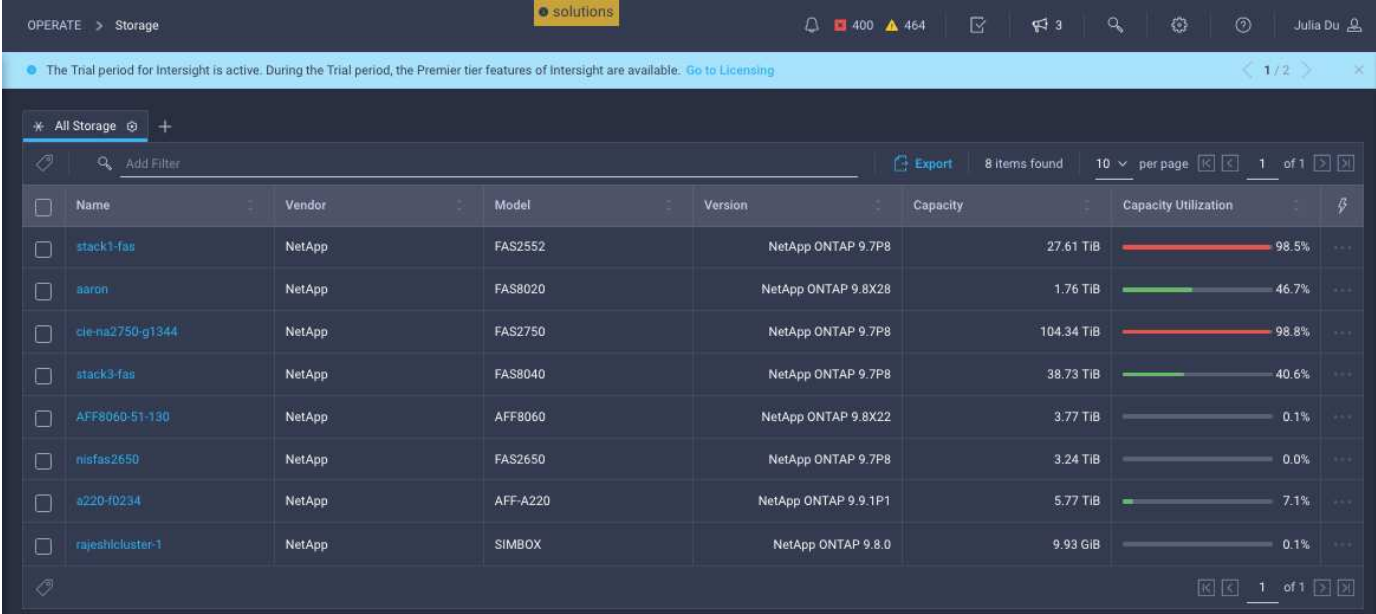

La seguente schermata mostra la panoramica del cluster di storage.

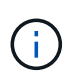

Le seguenti informazioni di riepilogo delle metriche di performance verranno visualizzate solo se lo storage array viene monitorato tramite NetApp Active IQ Unified Manager 9.9 o versione successiva.

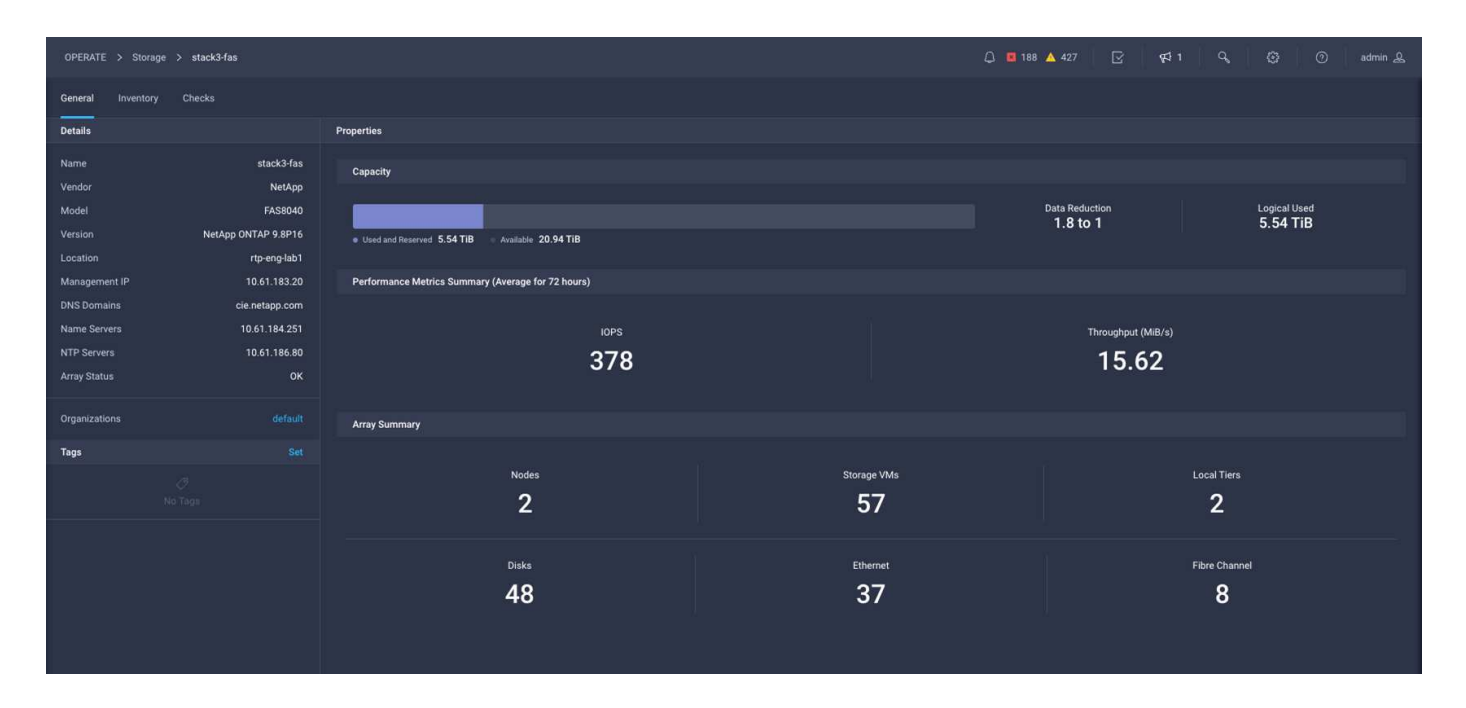

## **Widget per lo storage**

Per visualizzare i widget di storage, selezionare **Monitoring > Dashboards > View NetApp storage widgets** (monitoraggio > Dashboard > Visualizza widget di storage NetApp).

• La seguente schermata mostra il widget Storage Version Summary (Riepilogo versione storage).

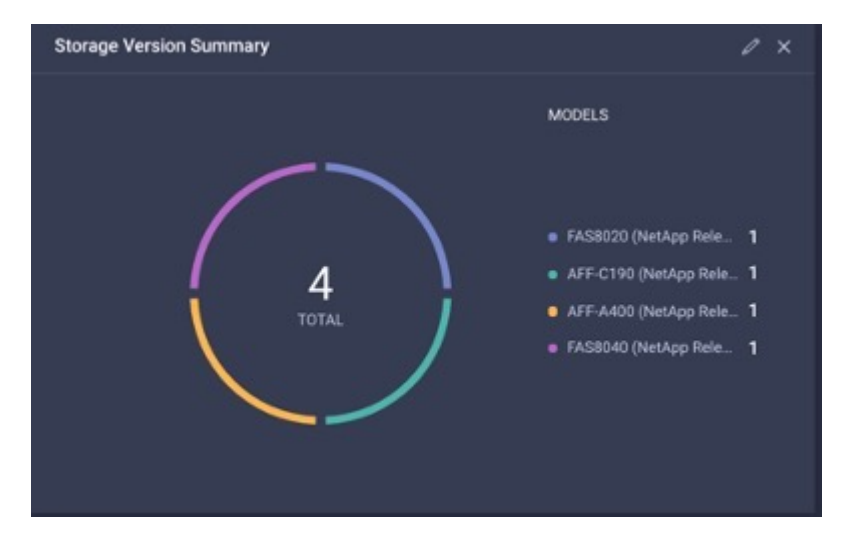

• Questa schermata mostra il widget Top 5 Storage Array by Capacity Utilization.

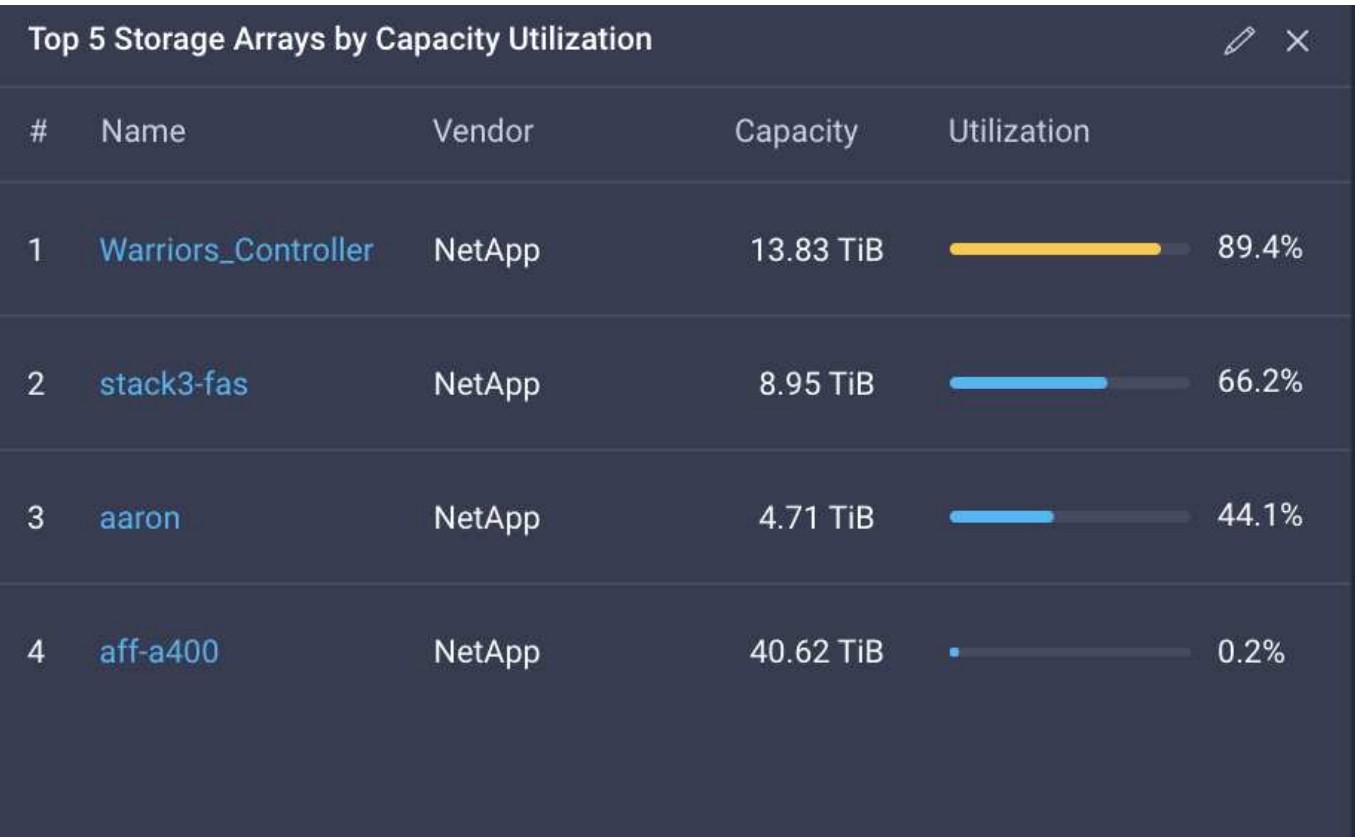

• Questa schermata mostra il widget Top 5 Storage Volumes by Capacity Utilization.

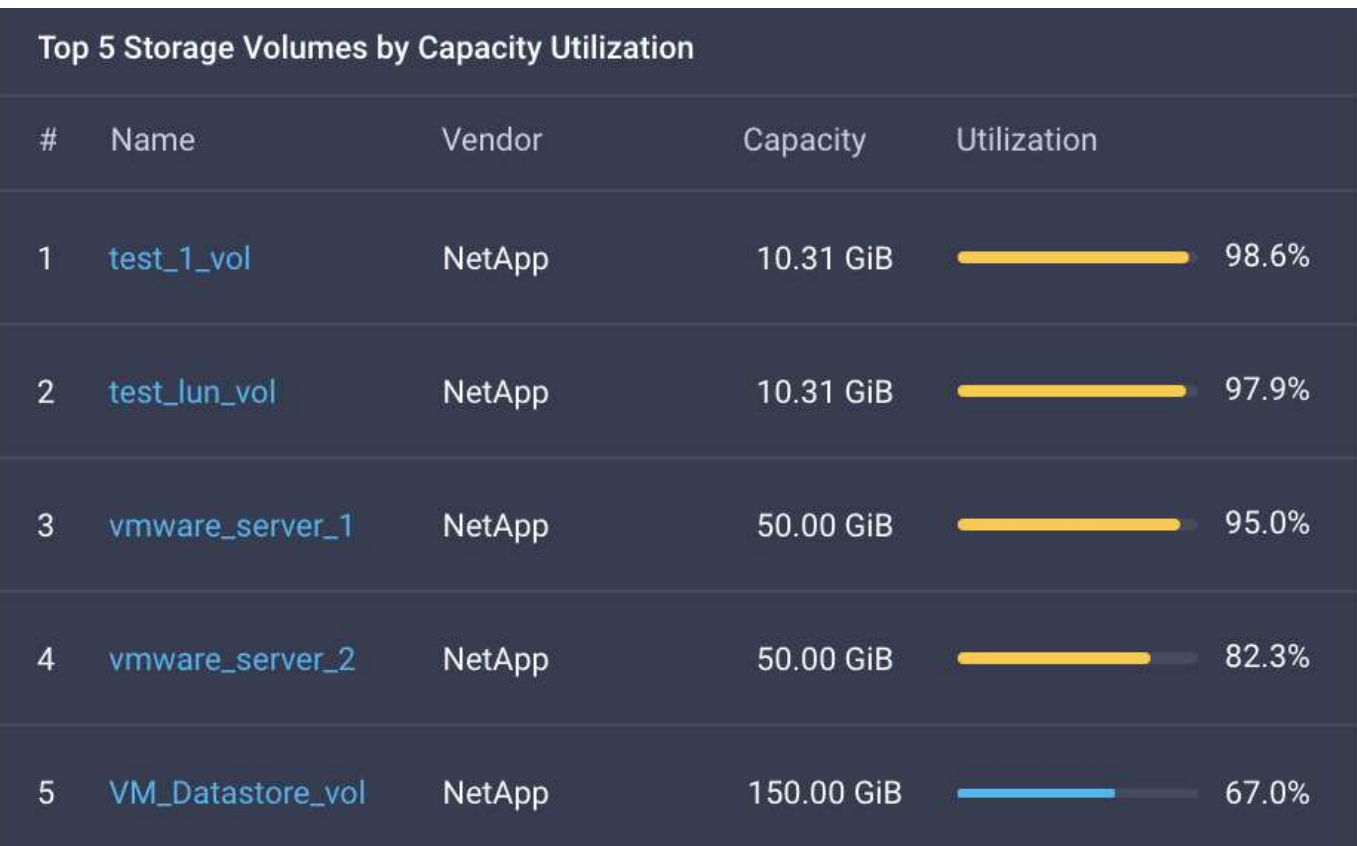

# <span id="page-18-0"></span>**Casi di utilizzo**

Questi sono alcuni esempi di casi di utilizzo per il monitoraggio e l'orchestrazione dello storage NetApp da Cisco Intersight.

## **Caso d'utilizzo 1: Monitoraggio dell'inventario e dei widget dello storage NetApp**

Quando l'ambiente di storage NetApp è disponibile in Cisco Intersight, è possibile monitorare in dettaglio gli oggetti di storage NetApp dall'inventario dello storage e ottenere una panoramica dai widget di storage.

- 1. Implementazione di Intersight Assist OVA (task OnPrem in vCenter Environment).
- 2. Aggiungere i dispositivi NetApp AIQ UM in Intersight Assist.
- 3. Vai a **Storage** e naviga attraverso l'inventario dello storage NetApp.
- 4. Aggiungi **Widgets** per lo storage NetApp al tuo **Monitor Dashboard**.

Ecco un ["collegamento"](https://tv.netapp.com/detail/video/6228096841001) Al video che mostra le funzionalità di monitoraggio dello storage NetApp ONTAP di Cisco Intersight.

## **Caso d'utilizzo 2: Orchestrazione dello storage NetApp con workflow di riferimento**

Quando lo storage NetApp e gli ambienti vCenter sono disponibili in Cisco Intersight, puoi utilizzare i workflow di riferimento end-to-end disponibili in GitHub attraverso il ["Repository del flusso di lavoro Intersight FlexPod"](https://github.com/ucs-compute-solutions/FlexPod-Intersight-Workflow).

I workflow di riferimento includono task di storage e virtualizzazione. Il file README per l'archivio fornisce i prerequisiti necessari per l'esecuzione dei flussi di lavoro, i collegamenti a risorse utili (inclusa la documentazione su come importare un flusso di lavoro) e i collegamenti alla documentazione per ogni flusso di lavoro di riferimento.

Ogni flusso di lavoro ha una cartella nell'archivio contenente due file:

- Il file JSON da scaricare e importare in Intersight,
- Un file di documentazione che fornisce una visualizzazione delle attività nel flusso di lavoro, input del flusso di lavoro e un esempio di esecuzione del flusso di lavoro.

Per importare e utilizzare un flusso di lavoro di riferimento, effettuare le seguenti operazioni:

- 1. Implementazione di Intersight Assist OVA (task OnPrem in vCenter Environment).
- 2. Aggiungere i dispositivi NetApp AIQ UM in Intersight Assist.
- 3. Aggiungere il target vCenter a Intersight tramite Intersight Assist.
- 4. Scarica il file JSON per un workflow di riferimento dal repository FlexPod-Intersight-Workflow.
- 5. Importare il flusso di lavoro in Intersight, quindi eseguire il flusso di lavoro.

Segue un elenco dei workflow disponibili nel repository FlexPod-Intersight-Workflow di GitHub:

- Aggiungere gli iniziatori al gruppo di iniziatori NetApp
- Nuova policy di esportazione per il volume NetApp
- Nuovo datastore NAS che utilizza il volume smart di NetApp
- Nuova interfaccia dati NetApp FC
- Nuovo gruppo iniziatore NetApp
- Nuova interfaccia dati iSCSI NetApp
- Nuova interfaccia dati NAS NetApp
- Nuova macchina virtuale per lo storage NetApp
- Nuovo datastore VMFS che utilizza NetApp Smart LUN
- Rimuovere gli iniziatori dal gruppo iniziatore NetApp
- Rimuovere il datastore NAS utilizzando il volume smart di NetApp
- Rimuovi policy di esportazione NetApp
- Rimuovere il gruppo iniziatore NetApp
- Rimuovere l'archivio dati VMFS utilizzando NetApp Smart LUN
- Aggiornare il datastore NAS utilizzando il volume smart di NetApp
- Aggiornare il datastore VMFS utilizzando NetApp Smart LUN

## **Caso d'utilizzo 3: Flussi di lavoro personalizzati utilizzando un modulo senza designer**

Quando gli ambienti NetApp Storage e vCenter sono disponibili in Cisco Intersight, è possibile creare flussi di lavoro personalizzati utilizzando le attività di storage e virtualizzazione di NetApp.

- 1. Implementazione di Intersight Assist OVA (task OnPrem in ambiente vCenter)
- 2. Aggiungere i dispositivi NetApp AIQ UM in Intersight Assist.
- 3. Aggiungere il target vCenter a Intersight tramite Intersight Assist.
- 4. Accedere alla scheda **orchestrazione** in Intersight.
- 5. Selezionare **Crea flusso di lavoro**.
- 6. Aggiungi attività di storage e virtualizzazione ai tuoi flussi di lavoro.

Di seguito sono riportate le attività di storage NetApp disponibili da Cisco Intersight:

- Aggiungi ACL alla condivisione CIFS di NetApp
- Aggiungi corrispondenza client alla regola dei criteri di esportazione NetApp
- Aggiungi policy di esportazione al volume NetApp
- Aggiungere gli iniziatori al gruppo di iniziatori NetApp
- Aggiungi regola al criterio di esportazione NetApp
- Aggiungi pianificazione alla policy di snapshot NetApp
- Confermare lo stato della licenza NetApp
- Confermare lo stato del protocollo FCP della macchina virtuale di storage NetApp
- Modifica gli aggregati NetApp per la macchina virtuale di storage
- Modifica policy NetApp asincrona SnapMirror
- Modifica autorizzazione ACL condivisione CIFS NetApp
- Modifica regola policy di esportazione NetApp
- Modifica policy snapshot NetApp
- Modifica la pianificazione delle policy di Snapshot di NetApp
- Modifica lo stile di sicurezza del volume NetApp
- Modifica policy snapshot volume NetApp
- Abilitare i servizi CIFS di NetApp
- Espandere LUN NetApp
- Nuova policy SnapMirror asincrona di NetApp
- Nuovo server CIFS NetApp
- Nuova condivisione CIFS NetApp
- Trova mappa LUN del gruppo iniziatore NetApp
- Trova LUN NetApp per ID
- Trova volume NetApp per ID
- Nuova policy di esportazione NetApp
- Nuova interfaccia dati NetApp FC
- Nuovo gruppo iniziatore NetApp
- Nuova interfaccia dati iSCSI NetApp
- Nuovi mirrori di condivisione del carico NetApp per il volume root SVM
- Nuovo LUN NetApp
- Nuova mappa del LUN NetApp
- Nuova interfaccia dati NAS NetApp
- Nuovo volume smart NAS NetApp
- Nuova LUN smart NetApp
- Nuova relazione SnapMirror di NetApp per il volume
- Nuova policy Snapshot di NetApp
- Nuova macchina virtuale per lo storage NetApp
- Nuovo volume NetApp
- Nuova istantanea del volume NetApp
- Registrare il DNS per la macchina virtuale dello storage NetApp
- Rimuovere l'ACL dalla condivisione CIFS di NetApp
- Rimuovi corrispondenza client dalla regola dei criteri di esportazione NetApp
- Rimuovi policy di esportazione dal volume NetApp
- Rimuovere l'iniziatore dal gruppo di iniziatori NetApp
- Rimuovere il server CIFS NetApp
- Rimuovere la condivisione CIFS di NetApp
- Rimuovi policy di esportazione NetApp
- Rimuovere l'interfaccia dati FC NetApp
- Rimuovere il gruppo iniziatore NetApp
- Rimuovere l'interfaccia IP NetApp
- Rimuovere i mirrori di condivisione del carico di NetApp per il volume root SVM
- Rimuovere il LUN NetApp
- Rimuovere la mappa del LUN NetApp
- Rimuovere il volume smart NAS NetApp
- Rimuovere il LUN intelligente NetApp
- Rimuovere la relazione SnapMirror di NetApp per il volume
- Rimuovere il criterio SnapMirror di NetApp
- Rimuovere la policy Snapshot di NetApp
- Rimuovere la macchina virtuale dello storage NetApp
- Rimuovere il volume NetApp
- Rimuovere l'istantanea del volume NetApp
- Rimuovi regola dal criterio di esportazione NetApp
- Rimuovi pianificazione dalla policy istantanea di NetApp
- Rinominare l'istantanea del volume NetApp
- Aggiornare i mirrori di condivisione del carico di NetApp per il volume root SVM
- Aggiornare la capacità del volume NetApp

Per ulteriori informazioni sulla personalizzazione dei flussi di lavoro con le attività di storage e virtualizzazione NetApp, guarda il video ["Orchestrazione dello storage NetApp ONTAP in Cisco](https://tv.netapp.com/detail/video/6228095945001) [Intersight"](https://tv.netapp.com/detail/video/6228095945001).

#### **Informazioni sul copyright**

Copyright © 2024 NetApp, Inc. Tutti i diritti riservati. Stampato negli Stati Uniti d'America. Nessuna porzione di questo documento soggetta a copyright può essere riprodotta in qualsiasi formato o mezzo (grafico, elettronico o meccanico, inclusi fotocopie, registrazione, nastri o storage in un sistema elettronico) senza previo consenso scritto da parte del detentore del copyright.

Il software derivato dal materiale sottoposto a copyright di NetApp è soggetto alla seguente licenza e dichiarazione di non responsabilità:

IL PRESENTE SOFTWARE VIENE FORNITO DA NETAPP "COSÌ COM'È" E SENZA QUALSIVOGLIA TIPO DI GARANZIA IMPLICITA O ESPRESSA FRA CUI, A TITOLO ESEMPLIFICATIVO E NON ESAUSTIVO, GARANZIE IMPLICITE DI COMMERCIABILITÀ E IDONEITÀ PER UNO SCOPO SPECIFICO, CHE VENGONO DECLINATE DAL PRESENTE DOCUMENTO. NETAPP NON VERRÀ CONSIDERATA RESPONSABILE IN ALCUN CASO PER QUALSIVOGLIA DANNO DIRETTO, INDIRETTO, ACCIDENTALE, SPECIALE, ESEMPLARE E CONSEQUENZIALE (COMPRESI, A TITOLO ESEMPLIFICATIVO E NON ESAUSTIVO, PROCUREMENT O SOSTITUZIONE DI MERCI O SERVIZI, IMPOSSIBILITÀ DI UTILIZZO O PERDITA DI DATI O PROFITTI OPPURE INTERRUZIONE DELL'ATTIVITÀ AZIENDALE) CAUSATO IN QUALSIVOGLIA MODO O IN RELAZIONE A QUALUNQUE TEORIA DI RESPONSABILITÀ, SIA ESSA CONTRATTUALE, RIGOROSA O DOVUTA A INSOLVENZA (COMPRESA LA NEGLIGENZA O ALTRO) INSORTA IN QUALSIASI MODO ATTRAVERSO L'UTILIZZO DEL PRESENTE SOFTWARE ANCHE IN PRESENZA DI UN PREAVVISO CIRCA L'EVENTUALITÀ DI QUESTO TIPO DI DANNI.

NetApp si riserva il diritto di modificare in qualsiasi momento qualunque prodotto descritto nel presente documento senza fornire alcun preavviso. NetApp non si assume alcuna responsabilità circa l'utilizzo dei prodotti o materiali descritti nel presente documento, con l'eccezione di quanto concordato espressamente e per iscritto da NetApp. L'utilizzo o l'acquisto del presente prodotto non comporta il rilascio di una licenza nell'ambito di un qualche diritto di brevetto, marchio commerciale o altro diritto di proprietà intellettuale di NetApp.

Il prodotto descritto in questa guida può essere protetto da uno o più brevetti degli Stati Uniti, esteri o in attesa di approvazione.

LEGENDA PER I DIRITTI SOTTOPOSTI A LIMITAZIONE: l'utilizzo, la duplicazione o la divulgazione da parte degli enti governativi sono soggetti alle limitazioni indicate nel sottoparagrafo (b)(3) della clausola Rights in Technical Data and Computer Software del DFARS 252.227-7013 (FEB 2014) e FAR 52.227-19 (DIC 2007).

I dati contenuti nel presente documento riguardano un articolo commerciale (secondo la definizione data in FAR 2.101) e sono di proprietà di NetApp, Inc. Tutti i dati tecnici e il software NetApp forniti secondo i termini del presente Contratto sono articoli aventi natura commerciale, sviluppati con finanziamenti esclusivamente privati. Il governo statunitense ha una licenza irrevocabile limitata, non esclusiva, non trasferibile, non cedibile, mondiale, per l'utilizzo dei Dati esclusivamente in connessione con e a supporto di un contratto governativo statunitense in base al quale i Dati sono distribuiti. Con la sola esclusione di quanto indicato nel presente documento, i Dati non possono essere utilizzati, divulgati, riprodotti, modificati, visualizzati o mostrati senza la previa approvazione scritta di NetApp, Inc. I diritti di licenza del governo degli Stati Uniti per il Dipartimento della Difesa sono limitati ai diritti identificati nella clausola DFARS 252.227-7015(b) (FEB 2014).

#### **Informazioni sul marchio commerciale**

NETAPP, il logo NETAPP e i marchi elencati alla pagina<http://www.netapp.com/TM> sono marchi di NetApp, Inc. Gli altri nomi di aziende e prodotti potrebbero essere marchi dei rispettivi proprietari.